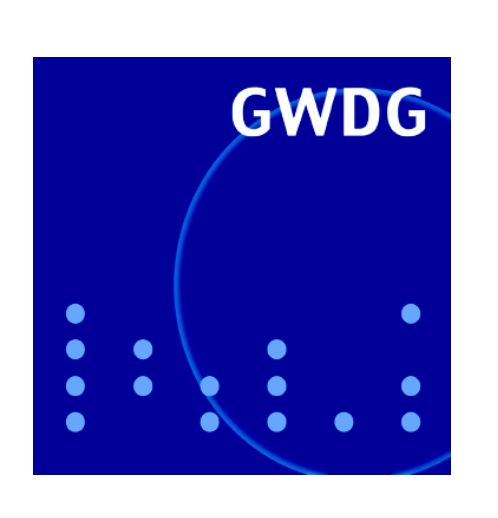

## **Neue Auszubildende**

**Antrag auf Zuweisung einer Benutzerkennung nur noch elektronisch**

**Abschaltung des Xeon-Clusters**

**Studentische Benutzerkonten im Active Directory** 

**Nokia E71**

**Terminalserver und Thin Clients**

# **GWDG Nachrichten 9 / 2008**

**Gesellschaft für wissenschaftliche Datenverarbeitung mbH Göttingen**

## **Inhaltsverzeichnis**

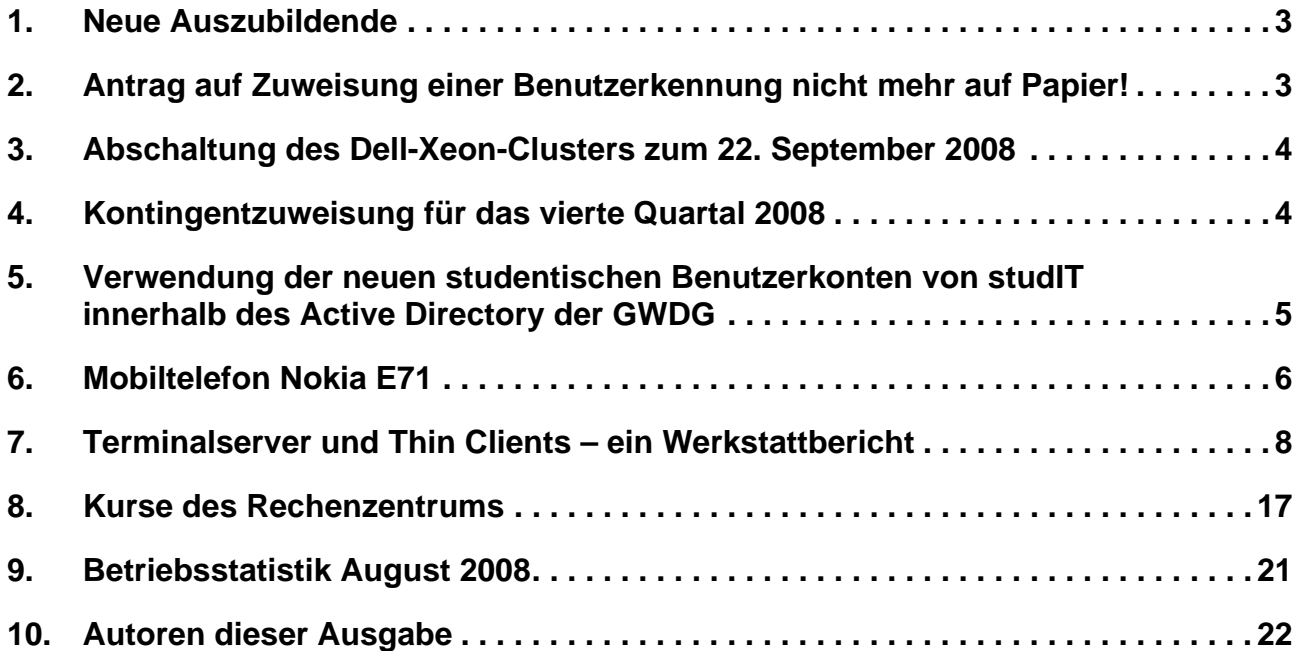

## **GWDG-Nachrichten für die Benutzerinnen und Benutzer des Rechenzentrums ISSN 0940-4686**

31. Jahrgang, Ausgabe 9 / 2008

**http://www.gwdg.de/GWDG-Nachrichten**

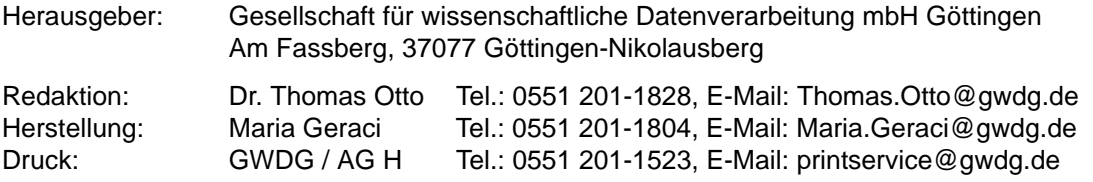

### <span id="page-2-0"></span>**1. Neue Auszubildende**

Am 1. September 2008 starteten zwei neue Auszubildende bei der GWDG ins Berufsleben. Sie begannen eine 3 1/2-jährige Ausbildung zum "Elektroniker für Geräte und Systeme".

Herr **André Jendrysseck** hat nach dem Abschluss der Personn-Realschule-Weende die Fachhochschulreife am Fachgymnasium Technik an der BBS II in Göttingen erlangt.

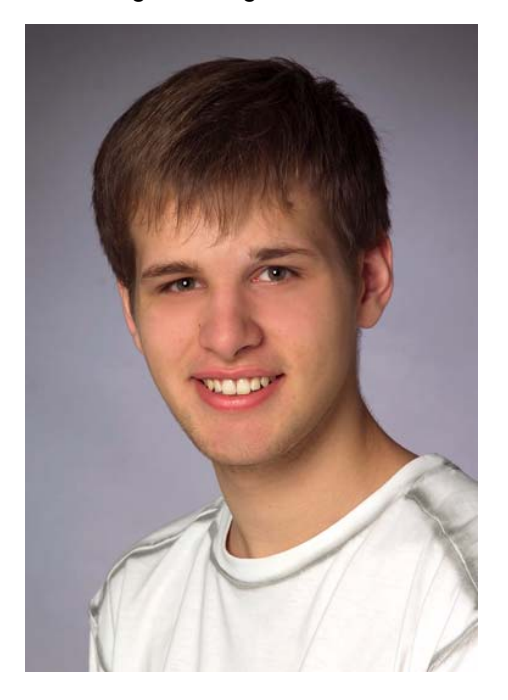

Beide Auszubildenden zeigten während ihrer bisherigen Schulzeit großes Interesse an der Elektronik und PC-Technik. Dies soll bei der GWDG zu einen qualifizierten Berufsabschluss ausgebaut werden. Beide sind unter der Telefonnummer 201-1533 zu erreichen.

**Gutsch** 

## <span id="page-2-1"></span>**2. Antrag auf Zuweisung einer Benutzerkennung nicht mehr auf Papier!**

Im Mai 2007 hat die GWDG zur schnelleren und problemlosen Bearbeitung der Anträge auf Zuweisung einer Benutzerkennung für die Rechenanlagen und Datenübertragungsnetze der GWDG ein neues elektronisches Verfahren eingeführt. Dabei wird der Antrag über eine WWW-Eingabemaske unter dem URL

#### **http://www.gwdg.de/antrag.html**

gestellt. Der weitere Ablauf erfolgt dann in der Regel voll elektronisch. Ausführlich ist dieses Verfahren in den GWDG-Nachrichten 5/2007 vorgestellt worden. Inzwischen wird es von den meisten Instituten verwendet.

Um die Vorteile der automatisierten Verarbeitung

• Abbau unnötiger Bürokratie,

- Beschleunigung der Antragsbearbeitung und
- Verfügbarkeit der "Kernsysteme" nach spätestens zwei Stunden

für alle Anträge auf Zuweisung einer Benutzerkennung auch nutzen zu können, ist es natürlich wünschenswert, dass alle Anträge elektronisch gestellt werden.

**Daher werden wir ab dem 1. November 2008 keine Anträge mehr entgegen nehmen, die nicht über das elektronische Verfahren eingereicht werden.** Wir hoffen, dass Sie für diese Maßnahme Verständnis haben. Die Vorteile werden dann allen neuen Benutzerinnen und Benutzern zugute kommen.

**Grieger** 

## <span id="page-3-0"></span>**3. Abschaltung des Dell-Xeon-Clusters zum 22. September 2008**

Vor fünf Jahren, also im September 2003, wurde der Xeon-Cluster der GWDG in Betrieb genommen (s. die GWDG-Nachrichten 10/2003). In dem Cluster sind PowerEdge-2650-Server der Firma Dell mit je zwei Intel-Xeon-Prozessoren (3,06 GHz Taktung) und 4 GByte Hauptspeicher über ein SCI-Hochgeschwindigkeitsnetzwerk der Firma Dolphin verbunden. Mit zwei Erweiterungen im Jahre 2004 stehen insgesamt 252 Prozessoren zur Verfügung (s. die GWDG-Nachrichten 3/2004 und 1/2005). Die Beschaffung des Systems wurde von der GWDG gemeinsam mit der Forschungsgruppe Prof. Schüssler des Max-Planck-Instituts für Sonnensystemforschung in Katlenburg-Lindau finanziert.

Mit dem Woodcrest-Cluster steht den Nutzern seit Februar 2007 ein Cluster mit 600 Prozessor-Kernen zur Verfügung, der für den Großteil der zur Zeit auf dem Xeon-Cluster laufenden Anwendungen um den Faktor 4 pro Prozessor-Kern schneller ist (s. die GWDG-Nachrichten 4/2007). Die Gesamtleistung des Xeon-Clusters kann für diese Anwendungen damit durch ca. 60 Woodcrest-Prozessor-Kerne, also durch 10 % des Woodcrest-Clusters, bereitgestellt werden. Dabei ist der Bedarf an elektrischer Energie und Kühlleistung pro Prozessor-Kern für die Woodcrest-Systeme etwa halb so groß wie für die Xeon-Systeme, was in erster Linie an der Dual-Kern-Architektur der Woodcrest-Prozessoren liegt.

Bei den steigenden Strompreisen ist es unter diesen Umständen wirtschaftlich nicht sinnvoll, den Xeon-Cluster weiter zu betreiben. **Deshalb wird der Xeon-Cluster am 22.09.2008 außer Betrieb genommen.** Die Nutzer des Xeon-Clusters werden gebeten, ihre Anwendungen auf den Woodcrest-Cluster zu migrieren. Die GWDG wird bei Bedarf hierbei gern entsprechende Unterstützung leisten.

Haan

#### <span id="page-3-1"></span>**4. Kontingentzuweisung für das vierte Quartal 2008**

Die nächste Zuweisung von Institutskontingenten für die Inanspruchnahme von Leistungen der GWDG erfolgt am Mittwoch, dem 01.10.2008. Die Höhe der Kontingente wird den Instituten per Brief oder per E-Mail mitgeteilt. Die Bemessung der Institutskontingente erfolgte nach den Vorläufigen Richtlinien des Beirats der GWDG und den Ergänzungen der Beiratskommission für die Verteilung von Rechenleistung entsprechend dem Verbrauch im Zeitraum vom 01.03.2008 bis 31.08.2008. Nicht verbrauchte Kontingente werden zu 50 % in das nächste Quartal übertragen. Negative Verbrauchswerte werden zu 100 % mit dem neuen Institutskontingent verrechnet.

Jeder Benutzer kann den aktuellen Stand des Institutskontingents durch die Eingabe des Kommandos

#### **kontingent**

auf einer Workstation des UNIX-Clusters oder im WWW unter dem URL

#### **http://www.gwdg.de/service/nutzung/ kontingentierung**

abfragen. Dort besteht auch die Möglichkeit, Informationen über den Stand des separaten Druckkontingents abzurufen.

Falls in Ausnahmefällen das Institutskontingent nicht ausreichen sollte, können schriftlich begründete Anträge an die Beiratskommission für die Verteilung von Rechenleistung gestellt werden. Solche Anträge sollen bis zum 17.11.2008 im Rechenzentrum eingereicht werden; Vordrucke und Hinweise dazu sind sowohl bei der Information als auch im WWW unter dem URL

```
http://www.gwdg.de/service/nutzung/
antragsformulare
```
erhältlich. Da aber die Bearbeitung der Anträge mittlerweile **vollständig elektronisch** erfolgt, ist die Übersendung der Anträge mit Begründung per E-Mail an die Adressen sgreber@gwdg.de oder wgriege@gwdg.de **erwünscht**.

Greber

## <span id="page-4-0"></span>**5. Verwendung der neuen studentischen Benutzerkonten von studIT innerhalb des Active Directory der GWDG**

Die Georg-August-Universität Göttingen bietet seit dem 1. April 2008 über die Einrichtung studIT – IT-Service für Studierende allen Studierenden einen kostenlosen Studierenden-Account in der Form Vorname.Nachname an.

Diesem Account ist eine E-Mail-Adresse mit der Endung "@stud.uni-goettingen.de" zugeordnet und er kann für die Anmeldung an Rechnern im Active Directory (AD) der GWDG verwendet werden.

In diesem Artikel sollen die technischen Voraussetzungen zur Verwendung der neuen studentischen Benutzerkonten beschrieben werden. Er richtet sich insbesondere an die Administratoren öffentlicher Computer innerhalb der Universität Göttingen.

Die besonderen Vorteile ergeben sich – wie auch bei den GWDG-Benutzerkonten – in dem erleichterten Umgang mit den Ressourcen. So wird z. B. die Verbindung mit persönlichen Laufwerken und eine standortbezogene Anbindung an die Drucker automatisiert durchgeführt.

Die studentischen Benutzerkonten werden mit servergespeicherten Profilen und einem persönlichen Verzeichnis versorgt. In dieses Verzeichnis werden die "eigenen Dateien" des jeweiligen Rechners umgeleitet, so dass die Dateien bei jeder weiteren Anmeldung innerhalb des Active Directory wieder zur Verfügung stehen.

Support für die studentischen Benutzerkonten wird z. Zt. in folgenden Einrichtungen angeboten:

- ZHG (Chipkartenstelle); Mo Fr von 10:00 17:00 Uhr
- Nordmensa (ab Oktober 2008); Zeiten stehen noch nicht fest
- E-Mail: support@studit.uni-goettingen.de

studIT ist Teil der DV der Zentralverwaltung und finanziert seine Aufgaben aus Studienbeiträgen der Universität und der UMG (Universitätsmedizin Göttingen).

Die Vorteile einer Migration der öffentlichen Computer in das Active Directory ergeben sich aber nicht nur für die Benutzer. Für die Systembetreuer wird die Überwachung der Sicherheit von zentraler Stelle möglich und erleichtert damit die Einhaltung von Sicherheitsstandards.

Für die Gewährleistung der Sicherheit haben wir verschiedene Richtlinien entworfen. Hier sind die vier wichtigsten genannt, weitere Richtlinien ergeben sich nach Absprache aus der Nutzung der öffentlichen Räume:

- Betriebssystem-Updates und sicherheitsrelevante Software-Updates sollen unmittelbar nach Erscheinen in das System eingepflegt werden.
- Ein aktueller Anti-Viren-Schutz muss vorhanden sein.
- Eine betriebssysteminterne Firewall soll sinnvoll konfiguriert in Betrieb sein.
- Das Booten von einem anderen Medium als der Systempartition muss ausgeschlossen werden.

Um nun die Anmeldung der studentischen Benutzerkonten innerhalb des Active Directory zu ermöglichen, muss sich der entsprechende Rechner ebenfalls im Active Directory der GWDG befinden.

Eine Migration öffentlicher Rechner erfolgt in folgenden Schritten:

• Vorgespräch mit dem Institutsleiter, EDV-Zuständigen und Mitarbeitern der GWDG:

Festlegen der strukturellen Zuordnung der Rechner im AD und des Namensschemas für Computer und Drucker.

Feststellen von Notwendigkeiten für zusätzliche Gruppenstrukturen aufgrund institutsbezogener Ressourcen.

- Koordinieren der administrativen Aufgaben und das Delegieren von Privilegien.
- Benutzerberatung nach Absprache mit studIT.
- Systempflege: Das Einhalten der Sicherheitsstandards kann weitgehend durch die Nutzung der zentralen Services der GWDG sichergestellt werden. Für die zuständigen Administratoren empfehlen wir die Teilnahme am GWDG-Kurs "Administration von PCs im Active Directory". Des Weiteren muss geklärt werden, welche Techniken für die Verteilung von Betriebssystem, Software und deren Updates genutzt werden sollen.
- Druckerverwaltung: Drucker, die den Studierenden gegen Abrechnung zur Verfügung gestellt werden sollen, müssen in bestimmter Weise an die Druckerserver der GWDG angeschlossen werden. Die Druckabrechnung erfolgt dann über das Abrechnungsverfahren der GWDG und kann mit den Zuständigen in der GWDG individuell gestaltet werden. Als Verwaltungsschnittstelle für die Betreuer vor Ort wird eine Webseite verwendet, die im Laufe der Migration individuell angepasst wird.

Die hier erwähnten Punkte sollten fester Bestandteil eines Konzeptes zur Migration von öffentlichen Rechnern sein. Besonders Themen, die die Sicherheit betreffen, sind von hoher Relevanz. Öffentliche Rechner sind potenziell gefährdet hinsichtlich Viren, Trojaner und Spyware sowie unsachgemäßer Verwendung. Dieser Problematik muss man im Vorfeld gerecht werden, indem man weitgehende Sicherheitsstandards schafft und damit allen beteiligten Instituten eine größtmögliche sichere Umgebung zur Verfügung stellt.

Für weitere Fragen stehen wir Ihnen gerne unter support@gwdg.de zur Verfügung.

Hast

## <span id="page-5-0"></span>**6. Mobiltelefon Nokia E71**

Im Juni 2008 stellte Nokia mit dem E71 ein Mobiltelefon vor, welches sich als das neueste Mitglied der Business-Linie (E-Serie) gerade auch für das wissenschaftliche Umfeld empfiehlt, so dass es hier einmal näher vorgestellt werden soll.

Auffälligstes Kennzeichen ist sicherlich die trotz der kompakten Bauform integrierte Volltastatur.

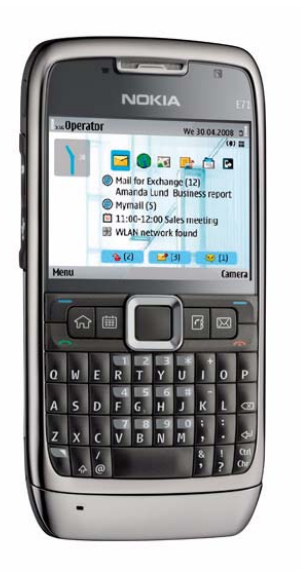

Ähnlich wie bereits sein ca. 1 cm breiterer Vorgänger, das E61, weist es eine vollständige QUERTZ-Tastatur auf. Sie erlaubt aufgrund ihres Druckpunktes und des ergonomischen Anschliffs der einzelnen Tasten trotz ihrer geringen Größe ein flüssiges Schreiben auch von längeren Textpassagen und prädestiniert das E71 damit ganz besonders zum Bearbeiten größerer Nachrichten. Durch die kompakte Bauform bedingt liegt das Gerät dabei ergonomisch sehr gut in der Hand. Mit einer Displaygröße von 2,4" im Querformat und bei einer für diese Gerätekategorie üblichen Auflösung von 320 x 240 Pixel (QVGA) bei 16,7 Millionen darstellbaren Farben lassen sich auch längerer Textzeilen gut verfolgen.

Die Hardware-Ausstattung eines Smartphones stellt immer einen Kompromiss zwischen möglichst hoher Leistung und moderatem Stromverbrauch dar. So wird das E71 von einem ARM11-Prozessor mit 369 MHz Taktfrequenz angetrieben, der für angenehm zügiges Arbeiten sorgt, auch wenn mehrere Programme gleichzeitig geöffnet sind. Die Stromversorgung wird von einem für diese Klasse gut dimensionierten Li-Ion-Wechselakku mit 1.500 mAh sichergestellt, was für eine ausreichend lange Gesprächsdauer und entsprechender Standby-Zeit sorgt.

Der interne Speicher von ca. 110 MByte kann durch Einsatz einer microSD-Speicherkarte im SDHC-Format bis maximal 32 GByte (soweit verfügbar) erweitert werden. Derzeit erschwinglich sind 8 GByte; eine 2-GByte-Karte ist bereits im Lieferumfang enthalten und bietet unter anderem auch genug Platz für die Bilder, die mit der eingebauten 3,2-Megapixel-Kamera erstellt werden können. Wenngleich diese von der Qualität der Aufnahmen her nicht mit den in den N-Serie-Modellen zumeist verbauten 5-Megapixel-Kameras mithalten kann, reicht sie durchaus für Schnappschüsse. Bei ungünstigen Lichtverhältnissen lassen sie sich sogar mit einem LED-Blitz aufhellen. Für ein Business-Smartphone bietet das E71 somit eine gute Kameraausstattung, die durch ein Texterkennungsprogramm sowie einen Visitenkartenleser noch aufgewertet wird. Damit kann der Anwender beispielsweise einen Text abfotografieren und das Bild an das integrierte Texterkennungsprogramm übergeben, welches dann versucht, den Inhalt in eine Notiz umzuwandeln und abzuspeichern. Je nach Vorlage ist das Ergebnis durchaus brauchbar.

Wie in dieser Geräteklasse üblich, bietet auch das E71 alle Verbindungsmöglichkeiten an, wie Quadband-GSM, GPRS, EDGE, UMTS, HSDPA bis maximal 3,6 Mbit/s sowie WLAN 802.11b/g. Damit wird zügiges Surfen im Internet ermöglicht, was durch den Nokia-typischen Mini-Map-Browser noch unterstützt wird. Dieser bietet für die Webseite eine Übersicht an, auf der man sich dann in einen bestimmten Bereich hineinzoomen kann. Der Browser versteht sich auf die Darstellung von Flash-Inhalten (z. B. YouTube) und ermöglicht das Lesen von **RSS-Feeds**. Mittels **RSS** (**R**eally **S**imple **S**yndication) informieren Anbieter und Betreiber von Nachrichtenseiten und Foren ihre Leser über neue Artikel und Beiträge. Dies ist gerade für die Nutzer der kleineren Handy-Displays ideal, da sie nicht mehr die Webseiten explizit aufsuchen müssen, nur um zu erkennen, ob dort interessante Beiträge vorliegen. Mit dem optimierten Browser lassen sich die gewünschten Seiten dann zügig anzeigen.

Als Business-Smartphone liegt das Schwergewicht natürlich auf der Verarbeitung von E-Mails und den

**PIM-Funktionen** (**P**ersonal **I**nformation **M**anagement: Terminplanung, Aufgaben und Kontaktdaten). Hier wurde die bewährte Software von den anderen E-Serie-Modellen übernommen und sogar noch verbessert. Dabei erweist sich auch das Querformat des Displays als vorteilhaft, da hier aufgrund der größeren möglichen Zeilenlänge die Lesbarkeit gesteigert wird. Praktisch ist das neue reiterbasierte Menüsystem, das es erlaubt, mit einem Druck auf die Navigations-Taste zwischen verschiedenen Mailboxen, SMS-Eingangsordnern, Entwürfen oder gesendeten E-Mails hin- und herzuwechseln. Ein E-Mail-Assistent unterstützt den Anwender bei der Einrichtung neuer E-Mail-Konten und das gleichzeitige Abrufen mehrere solcher Konten ist problemlos möglich. Und natürlich ist auch die Software **Mail for Exchange** bereits vorinstalliert, mit der die komfortable Anbindung an einen Exchange-Server gelingt und so die Mails, Termine, Kontakte und Aufgaben über die Direct-Push-Technologie zeitnah direkt aufs Mobiltelefon gelangen. Näheres zur Konfiguration in Bezug auf den GWDG-eigenen Exchange-Server findet sich auf den folgenden WWW-Seiten:

**http://www.gwdg.de/service/ rechenanlagen/mobil/ symbian/index.html**

Als Neuerung bietet das E71 erstmalig die Möglichkeit von zwei frei definierbaren Modi für den Startbildschirm an, zwischen denen schnell umgeschaltet werden kann. Hier ließe sich beispielsweise der dienstliche vom privaten Bereich trennen, indem im einen Fall Funktionen wie E-Mail, Terminkalender und Notizen auf den Startbildschirm gelegt werden, während für die private Nutzung vielleicht eher die Multimedia-Funktionen im Vordergrund ständen.

Aufgrund der dynamischen Nutzung des gesamten Telefonspeichers lassen sich auf dem E71 beliebig viele Kontakt- und Termineinträge anlegen. Die Kontaktverwaltung, die auch Kontaktgruppen ermöglicht, und die Kalenderfunktionen wurden entsprechend überarbeitet und bieten viel Komfort. Abgerundet wird dies noch durch die bei den neueren Nokia-Geräten übliche umfassende Suchfunktion, die sich auf das gesamte Mobiltelefon erstreckt und wie eine Desktop-Suche auf dem PC Kontakte, E-Mails, Aufgaben, Notizen oder Office-Dokumente durchsucht. Word-, Excel- und PowerPoint-Dateien lassen sich mit dem vorinstallierten Quickoffice übrigens nicht nur anschauen, sondern sogar verändern. PDF-Dokumente werden ebenfalls problemlos durch den mitgelieferten Adobe Reader dargestellt.

Wie alle neueren Nokia-Geräte verfügt auch das E71 über einen eingebauten GPS-Empfänger mit **A-GPS-Unterstützung**. Das **A** steht dabei für "Assisted" und sorgt dafür, dass zur Lokalisierung ergänzende Standort-Informationen aus dem Internet sowie auch aus der Mobilfunkzelle, in der das Handy gerade eingebucht ist, mit hinzugezogen werden (s. auch die GWDG-Nachrichten (6/2008). Die Kartensoftware Nokia Maps 2.0 ist bereits vorinstalliert und kann über eine mitgelieferte dreimonatige Lizenz zu einem vollwertigen Navigationssystem erweitert werden.

Abschließend betrachtet empfiehlt sich das E71 aufgrund seiner ausgewogenen Mischung von Business-Eigenschaften mit Multimedia-Funktionen. Es bietet alle Verbindungsmöglichkeiten bis sogar hin zu Infrarot (zum Übertragen von Visitenkarten mit älteren Geräten), beherrscht zudem die Satellitennavigation und ermöglicht dank der eingebauten Kamera das Erstellen von Bildern wie auch von kleineren Filmsequenzen. Das bewährte Symbian-S60- Betriebssystem und der gut dimensionierte Akku erlauben ein ungestörtes Arbeiten über einen langen Zeitraum.

Reimann

## <span id="page-7-0"></span>**7. Terminalserver und Thin Clients – ein Werkstattbericht**

#### **7.1 Einleitung**

Seit etwa sechs Jahren setzt die GWDG einige mit einem Terminalserver verbundene Thin Clients ein, um für Veranstaltungen und Tagungen den Teilnehmern eine leicht bereitzustellende und stabile Möglichkeit anbieten zu können, im Internet zu recherchieren oder E-Mail zu nutzen. Dies hat sich bestens bewährt.

Wir möchten nun solche Konfigurationen auch an anderen Plätzen anbieten, wo dies vorteilhaft erscheint, so zunächst im Kursraum der SUB (Niedersächsische Staats- und Universitätsbibliothek Göttingen). Im Unterschied zu den bisherigen Einsatzarten soll aber auf dem Terminalserver zusätzlich ausgewählte Anwendungssoftware zur Verfügung stehen.

Sowohl der Einsatz eines Terminalservers als auch der Einsatz eines Thin Clients haben spezifische Vorteile:

- Vereinfachte Bereitstellung und Aktualisierung der Software
- Schnelleres Zurverfügungstellen von Software für Kurse

#### **7.2 Begriffsbestimmungen**

#### **7.2.1 Terminalserver**

Ein Terminalserver ist ein zentral angeordneter leistungsfähiger Rechner, der es einer großen Anzahl von Benutzern ermöglicht, sich aus der Ferne (remote) im Dialog anzumelden und auf dem Terminalserver bereitgestellte Anwendungsprogramme zu starten. Um eine solche Terminalserver-Sitzung durchzuführen, startet man im Normalfall auf dem eigenen lokalen Rechner eine Remote-Desktop-Sitzung, worauf man nach Eingabe seiner Benutzerdaten auf dem gewünschten Terminalserver angemeldet wird.

#### **Vorteile eines Terminalservers**

- Auf einem Terminalserver werden Programme angeboten, die von einem zentralen Administrationsteam installiert und gepflegt werden. Man erspart sich damit den eventuell großen Aufwand, an vielen Stellen diese Programme zu installieren und zu pflegen.
- Es kann dafür gesorgt werden, dass die mit den zentral gehaltenen Programmen verbundenen Daten aus Sicherheitsgründen ebenfalls zentral gespeichert werden. Ein Grund für eine zentrale Speicherung der Daten kann auch sein, dass sie

zusammengehören und nur dezentral erfasst und abgerufen werden.

- Auf einem Terminalserver können Programme installiert sein, die man auf dem lokalen Rechner nicht installieren möchte, weil sie dort nur äußerst selten benötigt werden.
- Viele Anwender können eine Software benutzen, ohne dass jeder eine Lizenz braucht. Dieses Lizenzierungsmodell ("concurrent") wird allerdings nicht bei vielen Softwareprodukten verwendet.
- Auf einem Terminalserver können Programme installiert sein, die aufgrund ihrer Eigenschaften nicht vor Ort installiert werden können, weil sie zu groß sind, zu hohe Anforderungen an die lokalen Ressourcen stellen oder weil sie eine zentrale Überwachungs- oder Administrationsaufgabe haben, die aus dem örtlichen Subnetz nicht geleistet werden kann.
- Die auf einem Terminalserver angebotenen Anwendungsprogramme können auch genutzt werden, wenn vor Ort eventuell nur Rechner mit dem Betriebssystem UNIX zur Verfügung stehen und somit selbst keine Windows-Anwendungen erlauben. UNIX-Rechner besitzen aber typischerweise ein Terminalprogramm zur Aufnahme einer Remote-Sitzung auf einem Windows-Terminalserver.

#### **7.2.2 Thin Client**

Ein Thin Client ist ein Rechner, der in ein Netzwerk eingebunden ist und keine eigene Festplatte enthält. Er ist auf die Funktionen der Ein- und Ausgabe beschränkt, d. h. eingegebene Daten werden direkt auf einem dedizierten Terminalserver verarbeitet und auf diesem oder über einen anderen Server im Netzwerk gespeichert. Der Nutzer am Thin Client bekommt den Bildschirminhalt vom Terminalserver geliefert.

#### **Vorteile eines Thin Clients**

Von seiner Art her zeichnet sich ein Thin Client durch folgende nützliche Merkmale aus:

- Er ist sehr klein, hat ein geringes Gewicht, ist daher leicht zu transportieren und nimmt an seinem Einsatzort sehr wenig Platz in Anspruch.
- Der Thin Client hat typischerweise eine sehr geringe Leistungsaufnahme: nur ca. 25 W gegenüber ca.125 W beim üblichen PC.
- Da er keine beweglichen Teile enthält (Festplatte oder Lüfter), ist er geräuschlos und hat entsprechend weniger Hardwareprobleme.
- Da sein abgespecktes Betriebssystem und seine Verbindungsprogramme in einem Flash-Speicher eingerichtet sind, nimmt das System bei jedem Neustart wieder seinen Sollzustand an. Willentliche oder versehentliche Änderungen des Systems durch den Benutzer werden so automatisch immer wieder rückgängig gemacht. Es ist auch ausgeschlossen, dass Viren, Würmer, Trojaner oder andere Schadsoftware den Betrieb nachhaltig stören können, denn sie können nicht in das System eindringen.
- Aktualisierungen des Betriebssystems und dazu installierter Verbindungsprogramme werden vom Hersteller bereitgestellt und können durch zentrales Management gleichzeitig auf allen angeschlossenen Thin Clients installiert werden.
- Der Thin Client kann in vielerlei Hinsicht konfiguriert werden. Unterschiedliche Konfigurationen können zentral abgespeichert werden und bei Bedarf sofort durch zentrale Administration wieder in den Thin Client geladen werden.
- Ein Thin Client kann über eine Auswahl voreingestellter Remote-Desktop-Verbindungen verfügen, unter denen der Benutzer wählen kann. Eine dieser Verbindungen kann beim Neustart des Gerätes auch automatisch hergestellt werden, so dass der Benutzer gar nicht bemerkt, dass er auf einem Terminalserver arbeitet, denn der Thin Client wird gestartet und der Benutzer sieht ein typisches Windows-Anmeldefenster.
- Da man die Remote-Desktop-Verbindungen auch mit Benutzernamen, Paßwort und zu startender Anwendung versehen kann, ist es möglich, nach Neustart des Gerätes gleich in eine Anwendung eines Terminalservers zu gelangen, ohne dass irgendwelche Eingaben für Anmeldung oder Bedienungen vorgenommen werden müssen.
- Man kann in der Konfiguration der Remote-Desktop-Verbindung eine Start-Applikation angeben, die z. B. automatisch einen SAP-Klienten startet.

#### **7.3 Mögliche Einsatzorte für Terminalserver und Thin Clients**

#### **7.3.1 Thin Clients in öffentlichen Räumen**

In der Universität Göttingen gibt es eine Vielzahl von der Universitäts-Öffentlichkeit zugänglichen PC-Räumen, in denen man ein bestimmtes Angebot von Programmen bieten möchte. Bei der großen Anzahl von einzurichtenden Arbeitsplätzen ist es nun wichtig, dass die aufzustellenden Geräte

- wenig störanfällig sind,
- geräuschlos sind,
- wenig Wärme entwickeln,
- eine geringe Leistungsaufnahme haben.
- über wenige dem Benutzer zugängliche Bedienungselemente verfügen,
- preiswert sind,
- leicht austauschbar sind,
- zentral ein- und ausgeschaltet werden können,
- zentral mit Systemsoftware versorgt werden können

und dass die bereitgestellten Anwendungsprogramme nicht vor Ort an extrem vielen Stellen gepflegt werden müssen, sondern zentral auf dem Terminalserver.

#### **7.3.2 Terminalserver für zentrale Anwendungen**

Aufwändige oder selten benutzte Programme können zentral auf einem Terminalserver bereitgestellt werden. Sie können von allen PCs im Netz verwendet werden, egal, ob sie ein Windows-, ein Macintosh- oder ein UNIX-Betriebssystem haben. Auch ein alter, wenig leistungsfähiger PC kann ein auf einem Terminalserver angebotenes Programm nutzen.

An Arbeitsplätzen, wo nur die von einem Terminalserver angebotenen Programme benötigt werden, kann dann statt eines vollwertigen PCs auch ein Thin Client eingesetzt werden und der Bediener wie auch der Administrator vor Ort kommen in den Genuss der oben angeführten Vorteile.

#### **7.4 Probleme beim Einsatz von Terminalservern**

#### **7.4.1 Lizenzfragen**

Natürlich soll jeder Mitarbeiter und jeder Studierende der Universität das auf dem Terminalserver bestehende Software-Angebot nutzen können. Er darf dies aber nur, wenn er dazu berechtigt ist.

Während viele nicht lizenzpflichtige Programme problemlos angeboten werden können, müssen Programme, für die einzelne Nutzer oder bestimmte Nutzergruppen Lizenzen erworben haben, in spezieller Weise auf dem Terminalserver für den einen freigegeben und für den anderen gesperrt werden. Für letzteres sind offensichtlich aufwändige und komplizierte organisatorische Maßnahmen einzuführen. Konzepte hierfür müssen teilweise noch erarbeitet und umgesetzt werden.

#### **7.4.2 Benutzerprofile**

Ein Benutzerprofil dient dazu, die persönlichen Einstellungen eines Benutzers für das Betriebssystem und für die Anwendungsprogramme zentral zu speichern, damit sie an beliebigen Computerarbeitsplätzen automatisch zur Verfügung stehen und angewendet werden können. Da nun aber die verschiedenen möglichen Arbeitsplätze vom System- und Programmangebot her unterschiedlich ausgestattet sind, kann häufig nur ein Teil des Benutzerprofils zur Wirkung kommen; der andere Teil hat keine Wirkung oder führt zu Fehlermeldungen, was natürlich zu unerwünschten Irritationen der Benutzer führt. Eine Lösung wäre, neben dem normalen servergespeicherten Profil für den Terminalserver ein weiteres Profil vorzuhalten, was aber den Nachteil hat, dass man bei der Anmeldung am Terminalserver nicht seine übliche Arbeitsumgebung vorfindet, was ja gerade der Zweck des servergespeicherten Profils ist. Auch hier wird die brauchbarste Lösung noch erarbeitet werden müssen.

#### **7.5 Geräteauswahl für die GWDG**

#### **7.5.1 Ausstattung des Terminalservers**

Derzeitig ist ein Terminalserver üblicherweise (noch) mit dem Betriebssystem "Windows Server 2003" ausgestattet, erweitert um das Modul "Terminalserver".

Für weitere Funktionalität kann ein Terminalserver mit den Programmsystemen "Citrix Metaframe" oder "Netman" erweitert werden. Es bestehen dann umfangreiche Möglichkeiten dafür zu sorgen, dass bestimmte Benutzergruppen bestimmte Programme nutzen können.

Anfang 2008 kam das Betriebssystem "Windows Server 2008" auf den Markt. Es unterscheidet sich in vielerlei Hinsicht von "Windows Server 2003", was leider auch dazu führt, dass manche bisherigen Konfigurationen mit diesem Server nicht mehr funktionieren.

#### **7.5.2 Ausstattung des Thin Clients**

Thin Clients werden von einer Reihe von Herstellern angeboten, viele sind schon seit vielen Jahren auf dem Markt vertreten.

Die von diesen Herstellern angebotene Modellpalette umfasst jeweils

• Thin-Client-Karten, die in einen vorhandenen PC eingebaut werden können, worauf dessen Festplatte entfernt werden kann. Vorteil ist, dass ein nicht mehr aktuelles Gerät weiterverwendet werden kann. Nachteile: großes Gehäuse, Geräuschentwicklung des Lüfters, recht hoher Stromverbrauch.

- Thin Client mit minimalem UNIX-Betriebssystem (meist Linux): Diese Geräte verfügen üblicherweise über die Möglichkeit, mehrere Remote-Dialogsitzungen zu konfigurieren, und zwar vom Typ WTerm, RDP, ICA und SSH. Häufig besitzen diese Systeme auch noch einen Internet-Browser.
- Thin Client mit Betriebssystem "Windows CE" im Funktionsumfang nicht größer als die eben genannten UNIX-Modelle. SSH ist normalerweise nicht dabei.
- Thin Client mit Betriebssystem "Windows XP embedded" (XPe). Diese Systeme besitzen einen Internet-Browser und eventuell weitere Standardprogramme wie z. B. Acrobat Reader und Media Player.

#### **7.6 Vorbereitung des verstärkten Einsatzes von Thin Clients bei der GWDG**

Da die einfachste Ausstattung des Thin Clients vorgesehen ist, wurde mit einem UNIX-basierten Thin Client getestet, einem *Igel 2110 LX Smart*.

Im Berichtszeitraum wurden zum Vergleich noch zwei weitere Modelle getestet (siehe Abschnitt 7.10): ein UNIX-basierter *Wyse V10L* (mit Wyse Thin OS) und ein Windows CE-basierter *Igel 2110 CE Smart* (mit Windows CE). Ein Thin Client auf der Basis von Windows XP embedded soll zu einem späteren Zeitpunkt getestet werden.

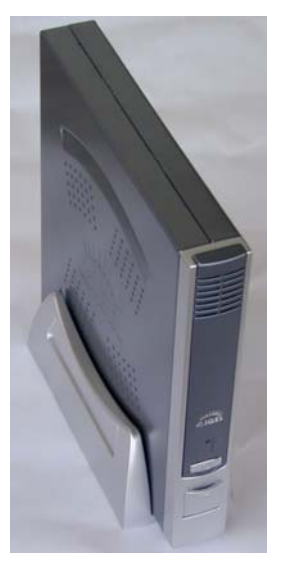

**Abb. 1: Ansicht des Thin Clients**

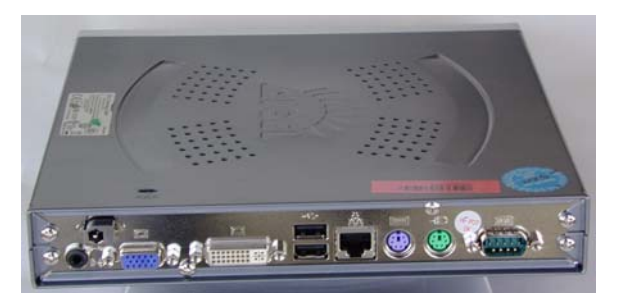

**Abb. 2: Rückansicht des Thin Clients**

Verbunden wurde der Thin Client testweise mit verschiedenen Terminalservern:

- "ThinClient-TS1" dem seit sechs Jahren laufenden virtuellen Terminalserver mit Windows 2003.
- "WinTS1" einem Terminalserver, der seit einigen Jahren für spezielle Anwendungen von Universitäts-Angehörigen genutzt wird: Office 2003 und Adobe Professional für einzeln freigeschaltete Benutzer sowie "Active Directory Benutzer und Computer" und "Sophos Enterprise Console" für lokale Administratoren des Active Directory der GWDG.
- "GWD-VW3-Ey" einem für Testzwecke eingerichteten virtuellen Terminalserver mit Windows 2003. Auf ihm wurden u. a. die Anwendungsprogramme Office 2007, Adobe Professional und Adobe Photoshop installiert.
- "GWD-WinTS" ein erst seit Frühjahr 2008 zur Verfügung stehender Terminalserver mit Windows 2008.

#### **7.7 Test der möglichen Betriebsweise**

#### **7.7.1 Inbetriebnahme des Thin Clients**

Nach dem ersten Einschalten des Thin Clients kann man RDP-Sitzungen einrichten und verschiedene lokale Einstellungen vornehmen.

#### **7.7.2 Administration des Thin Clients**

Um die Administration von Thin Clients zu ermöglichen, wird – am besten auf einem Terminalserver – das Management-Programm "IGEL Remote Manager" installiert. Es beinhaltet eine Datenbank zur Speicherung der Gerätedaten und der Konfigurationen der im Netz vorhandenen Thin Clients und eine Administrationskonsole "IGEL Remote Manager Konsole". Die Administrationskonsole kann auch auf weiteren Rechnern installiert werden. Diese Konsolen müssen dann mit dem Management-Programm verbunden werden. Der Zugang zum Management-Programm von den Konsolen ist nur möglich, wenn in der Firewall sowohl der Rechners mit dem Management-Server als auch des Rechners mit der Management-Konsole einige spezielle Ports geöffnet werden. Weiterhin erfordert der Betrieb des Management-Servers, dass eine "Java Laufzeitumgebung" (Java RE) installiert ist (RE = Runtime Environment).

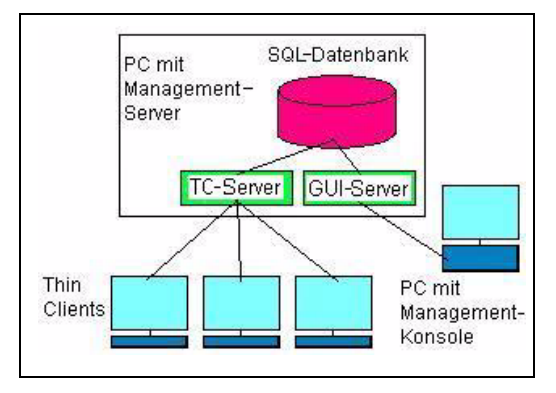

#### **Abb. 3: Schema des Remote-Management-Servers**

Der erste Bedienungsschritt an der Management-Konsole ist, die Thin Clients im Netz zu suchen. Diese werden dann unter Angabe ihres Typs und ihrer MAC-Adresse aufgelistet. Die aufgelisteten Geräte können in die Datenbank des Management-Servers aufgenommen und zentral von diesem administriert werden.

Die Thin Clients werden registriert, d. h., eine automatisch generierte Kennung stellt sicher, dass eine eindeutige Zuordnung der Thin Clients zum Management-Programm besteht. Ein weiteres Management-Programm im Netz kann nicht gleichzeitig die Thin Clients administrieren. Will man von mehreren Arbeitsplätzen administrieren, müssen mehrere Konsolen installiert werden oder man installiert den Management-Server auf einem Terminalserver.

#### **7.7.3 Administrationsfunktionen**

#### **Senden einer Nachricht auf den Bildschirm des Thin Clients**

Man kann von der Remote-Management-Konsole eine Systemnachricht an einzelne oder alle Thin Clients schicken, die in der Datenbank aufgenommen sind. Das ist z. B. dann sinnvoll, wenn aus Konfigurationsgründen die Thin Clients neu gestartet werden müssen. Eine Nachricht könnte heißen:

*"Dieser Thin Client wird in 10 Min. aus Wartungsund Konfigurationsgründen neu gestartet. Bitte speichern Sie alle Daten und melden Sie sich ab. Danke! – Ihr Admininistratoren-Team."*

#### **Neustart des Thin Clients veranlassen**

Über die Management-Konsole lassen sich einzelne oder alle Thin Clients neu starten. Dies kann nach einer Konfigurationsänderung oder bei einer Erweiterung um eine neue RDP-Sitzung geschehen.

#### **Thin Client herunterfahren**

Über die Management-Konsole lassen sich einzelne oder alle Thin Clients herunterfahren – manuell oder zeitgesteuert automatisch. Man kann also die Geräte eines Kursraumes so konfigurieren, dass sie zu einer bestimmten Uhrzeit ausgeschaltet werden.

Beim manuellen Herunterfahren bekommt der am Thin Client sitzende Benutzer eine Anfrage und kann das Herunterfahren verhindern, ein nochmaliger "Herunterfahren"-Befehl aus der Zentrale schaltet den Thin Client zwangsweise aus.

#### **Thin Client einschalten**

Das Einschalten von Thin Clients kann ebenso wie das Ausschalten zentral über den Management-Server gesteuert werden.

#### **Thin Client konfigurieren**

Die Konfiguration von Thin Clients kann über die Management-Konsole in gleicher Weise durchgeführt werden wie am Gerät selbst. Die komplette Konfiguration lässt sich in der Datenbank abspeichern. Wird eine neue Konfiguration zu einzelnen oder gleichzeitig zu mehreren Thin Clients geschickt, kann dabei gewählt werden, ob diese Konfiguration sofort wirksam werden soll oder erst bei einem Neustart des Thin Clients.

#### **Konfiguration des Thin Clients speichern**

Die Konfiguration beliebiger Thin Clients kann vom Management-Server ausgelesen und gespeichert werden.

#### **Gespeicherte Konfiguration auf den Thin Client laden**

Die gespeicherten Konfigurationen können in beliebige Thin Clients gleichen Typs hineingeladen werden.

#### **Protokollierung**

Am Management-Server können Protokolle über die Rubriken "Nachrichten" und "Ereignisse" geführt werden.

#### **7.7.4 Anmeldung am Terminalserver**

#### **Einfache Anmeldung**

Der Thin Client kann so konfiguriert sein, dass dessen Benutzer die Bedienungsoberfläche des Thin Clients vor sich hat und eine der vorbereiteten RDP-, ICA- oder SSH-Sitzungen auswählt. Für den zunächst vorgesehenen Einsatz im SUB-Kursraum wird der Thin Client so konfiguriert, dass automatisch eine bestimmte Sitzung gestartet wird, die dem Benutzer den Anmeldebildschirm des Terminalservers anzeigt.

Die Anmeldung am Terminalserver kann auf zweierlei Weise geschehen:

- Lokal für in den lokalen Benutzerkatalog des Terminalservers eingetragene Benutzer.
- Anmeldung mit GWDG-Benutzernamen (Domänen-Accounts), wenn der Benutzer oder eine Gruppe von Benutzern im Benutzerkatalog "Remote Desktop Users" eingetragen ist.

Hier haben wir ein Problem: An den Terminalservern mit "Windows Server 2003" gehen Anmeldungen problemlos, jedoch gelingt beim Igel die Anmeldung am "Windows Server 2008" nur einmalig. Erst wenn der Thin Client neu gestartet wurde oder die Lizenz zurückgesetzt wurde, kann man sich erneut anmelden. Wird der Terminalserver (Windows 2008) von client-basierter Lizenzierung auf user-basierte Lizenzierung umgestellt, tritt das Problem nicht auf: Man kann sich bieliebig oft hintereinander ab- und wieder anmelden.

Bei den bisher veröffentlichten Firmware-Versionen ist diese Fehlfunktion, die an einer unzureichenden Programmierung des RDP-Programms liegt, noch nicht behoben.

#### **Zweistufige Anmeldung**

Es bestand die Aufgabe, die Anmeldung an einem die Anwendungsprogramme bereitstellenden Terminalserver über die vorherige transparente Anmeldung an einem vorgeschalteten Terminalserver zu testen. Dazu wurde der Thin Client wie folgt konfiguriert:

Es wurde eine RDP-Sitzung definiert, bei der sich ein Benutzer "TCn" mit dem Paßwort "TCn-2008!" am virtuellen Terminalserver "ThinClient-TS1" automatisch anmeldet (ohne Anmeldefenster) und dort automatisch sofort eine Applikation startet, nämlich: "mstst /v:GWD-VW3-Ey". Bei dieser Applikation handelt sich um eine Remote-Desktop-Sitzung am virtuellen Terminalserver "GWD-VW3-Ev".

Darüber hinaus wird der Thin Client so konfiguriert, dass die eben genannte RDP-Sitzung nach dem Einschalten des Thin Clients automatisch startet, was zur Folge hat, dass ca. zwei Minuten nach Einschalten des Thin Clients der Anmeldebildschirm des Terminalservers "GWD-VW3-Ey" erscheint. Man kann sich mit seinem GWDG-Benutzernamen (in der Domäne) anmelden und eine Applikation starten.

#### **Messergebnisse bei zweistufiger Anmeldung**

Die Messergebnisse werden mit dem Administrationsprogramm "VMware Virtual Infrastructure Client" angezeigt und grafisch dargestellt.

Folgende Schritte wurden dazu durchgeführt:

- Thin Client einschalten (um 09:10:00 Uhr)
- Transparente Anmeldung am ThinClient-TS1 (um 09:11:00 Uhr)
- Anmeldefenster am GWD-VW3-Ey (um 09:11:15 Uhr)
- Starten der Anwendung Adobe Photoshop (um 09:15:00 Uhr)
- Arbeit mit Adobe Photoshop: "Photos anzeigen und ordnen, Erstellen: Dia-Schau" (von 09:16:00 Uhr bis 09:26:30 Uhr)

Folgende Diagramme zeigen die Auslastung von CPU, Festplatten-Ein-/Ausgabe, Hauptspeicher und Netzwerk, jeweils für den durchreichenden Terminalserver und den Terminalserver, auf dem die Anwendung läuft:

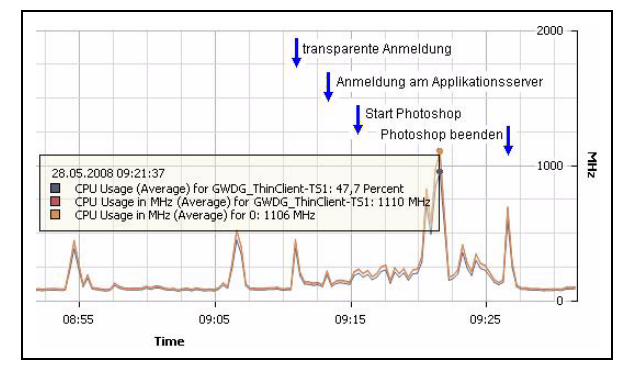

**Abb. 4: Prozessor-Auslastung beim "Thin Client-TS1"**

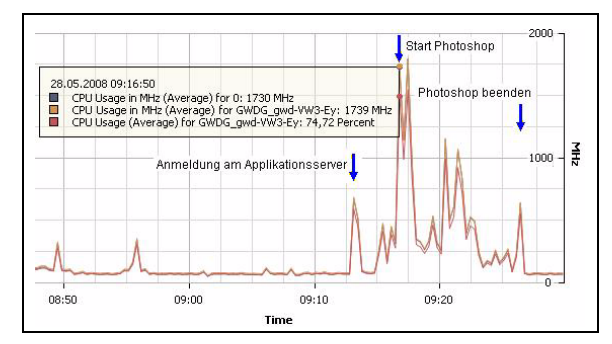

**Abb. 5: Prozessor-Auslastung beim "GWD-VW3-Ey"**

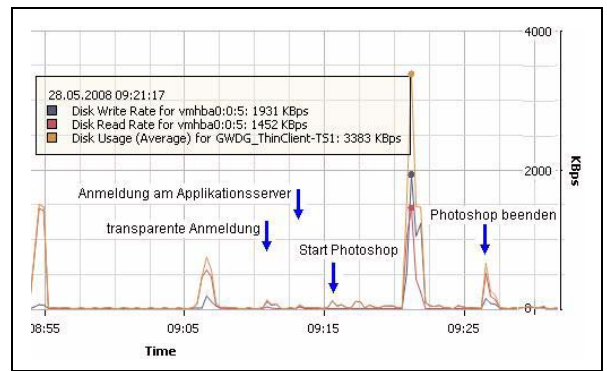

**Abb. 6: Festplatten-Datenrate beim "Thin Client-TS1"**

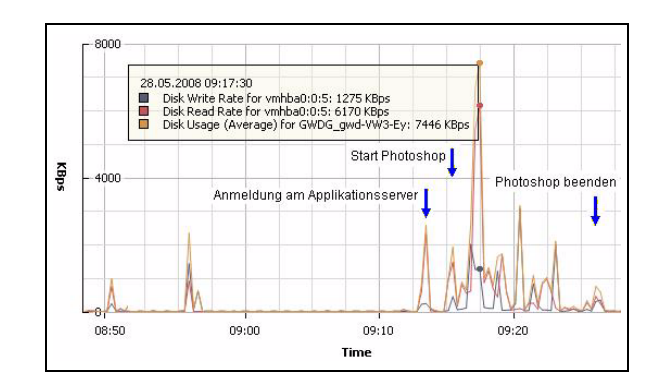

#### **Abb. 7: Festplatten-Datenrate beim "GWD-VW3-Ey"**

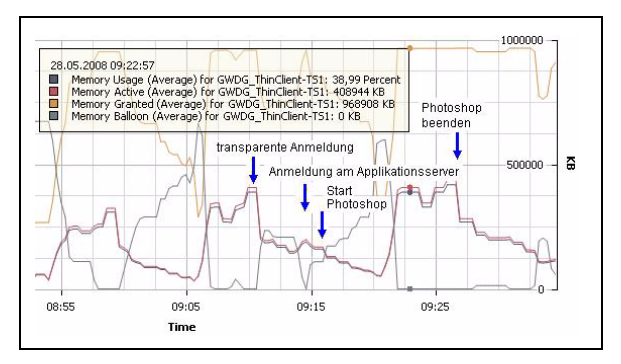

**Abb. 8: Hauptspeicher-Auslastung beim "Thin Client-TS1"**

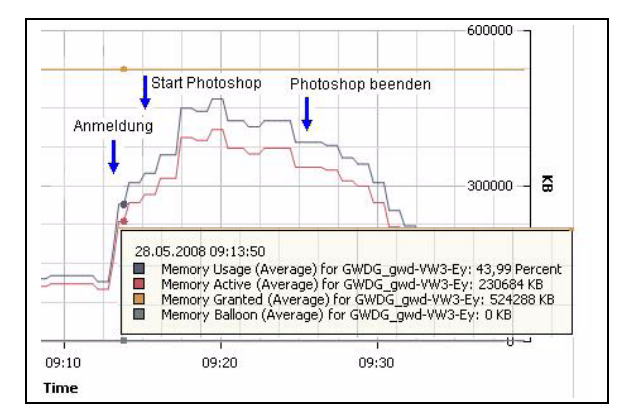

**Abb. 9: Hauptspeicher-Auslastung beim "GWD-VW3-Ey"**

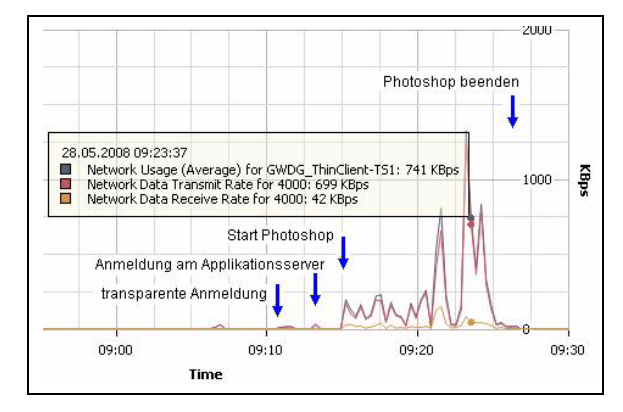

**Abb. 10: Netzwerk-Datenrate beim "Thin Client-TS1"**

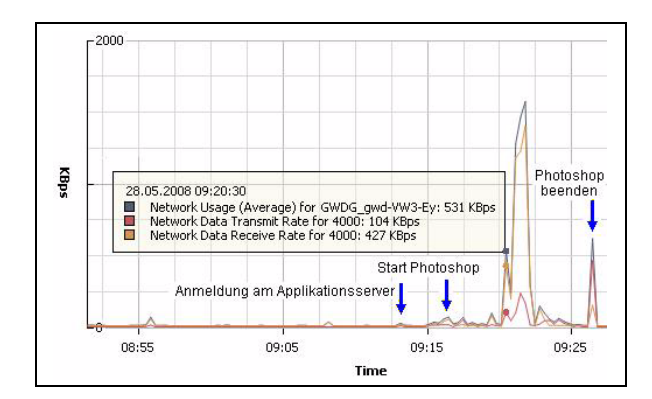

#### **Abb. 11: Netzwerk-Datenrate beim "GWD-VW3-Ey"**

Nach dem Einschalten oder Neustart wird die RDP-Sitzung "ThinClient-TS1" automatisch gestartet und der vorgeschaltete Terminalserver reicht nach 1,5 Minuten die Sitzung zum Server "GWD-VW3-Ey" durch. Nach weiteren 1,75 Minuten kann man sich dann auf diesem Server anmelden und arbeiten.

Ergebnis: Man kann also nach ca. 3 Minuten des Wartens auf dem Applikationsserver "GWD-VW3ey.top.gwdg.de" arbeiten.

Es wird die Anwendung "Adobe Photoshop" gestartet, etwa 20 Bilder werden geladen und zu einer Dia-Schau zusammengestellt.

Man beobachtet, dass für alle Vorgänge auch stark die Ressourcen des durchreichenden Terminalservers in Anspruch genommen werden.

#### **Messergebnisse bei zweistufiger Anmeldung und mehrfacher Belastung**

Auf dem Anwendungs-Server sind von drei Thin Clients aus drei Stitzungen unter verschiedenem Benutzernamen angemeldet. Um die ressourcenmäßige Belastung der beiden beteiligten Terminalserver zu ermitteln, wurde mehrfach auf dem Applikations-Server "GWD-VW3-Ey" eine endlos ablaufende Dia-Schau (mit dem Programm "Windows Bild- und Faxanzeige"), gestartet, bei der alle 5 Sekunden eine 16 MByte große Bilddatei angezeigt wird. Die Belastung des Applikations-Servers wurde zweimal gesteigert, durch Starten der gleichen Dia-Show unter einem anderen Benutzernamen von einem weiteren Thin Client. Diese Anwendung lief damit auf dem virtuellen Terminalserver zuerst einmal, dann zweimal gleichzeitig und schließlich dreimal zur gleichen Zeit. (Um 15:10:00 Uhr startet der erste Benutzer eine Dia-Schau, bei der 16 MByte große Bilder angezeigt werden, das Bild wechselt alle 5 Sekunden. Um 15:45:00 Uhr startet ein zweiter Benutzer die gleiche Dia-Schau und um 16:59:00 Uhr ein dritter Benutzer, so dass schließlich gleichzeitig drei Dia-Vorführungen auf dem Terminalserver laufen.)

Hier die Grafiken für CPU-Auslastung, Festplatte, Hauptspeicher und Netzwerk:

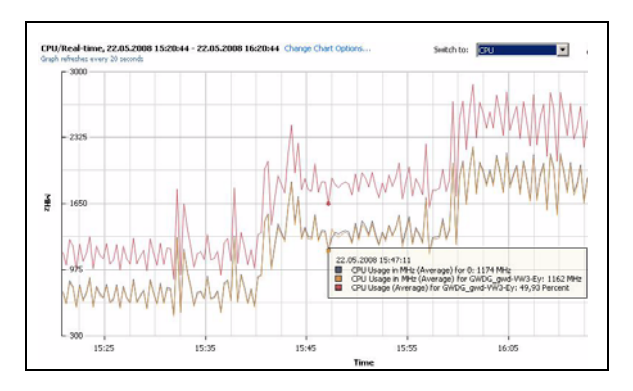

**Abb. 12: Prozessor-Auslastung bei wachsender Belastung**

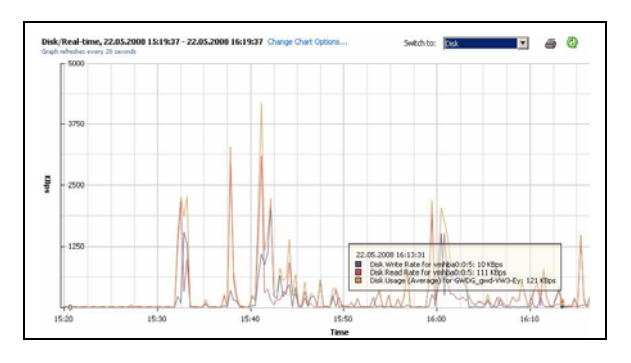

**Abb. 13: Festplatten-Datenrate bei wachsender Belastung**

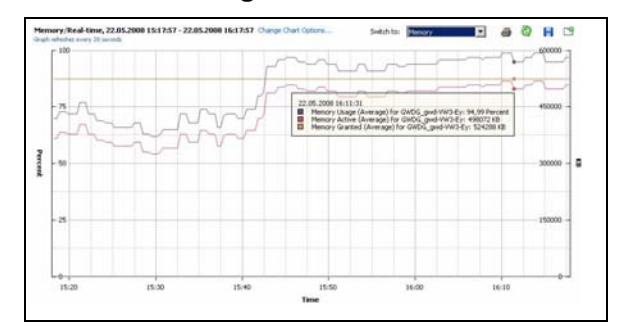

**Abb. 14: Hauptspeicher-Auslastung bei wachsender Belastung**

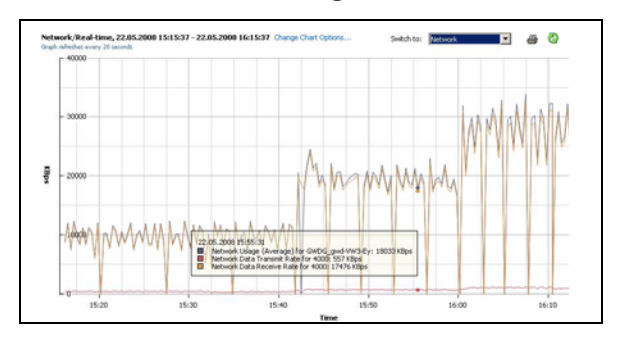

#### **Abb. 15: Netzwerk-Auslastung bei wachsender Belastung**

#### **Variante der zweistufigen Anmeldung**

Statt die RDP-Sitzung auf dem Thin Client zu konfigurieren, könnte man auch dem auf dem vorgeschalteten Terminalserver eingerichteten Thin-Client-Benutzer eine Startapplikation über die Benutzereigenschaften konfigurieren ("Folgendes Programm beim Anmelden starten"). Startapplikation ist wiederum die Remote-Desktop-Verbindung zum Terminalserver "GWD-VW3-Ey". Bei dieser Möglichkeit wird also das Durchreichen der Anmeldung beim Benutzer des Terminalservers eingerichtet und nicht über die Sitzung des Thin Clients gesteuert.

#### **7.7.5 Nutzung der externen Schnittstellen des Thin Clients**

#### **USB**

Getestet wird, ob Datentransfer von einem an die USB-Schnittstelle angeschlossenen externen Speicher zum Terminalserver und zum dort verbundenen persönlichen Speicherbereich bei der GWDG möglich ist.

Programme können von diesen externen Geräten nicht gestartet werden, das das Betriebssystem auf dem Thin Client eine UNIX-Variante ist.

#### *USB-Memory-Stick*

Ein USB-Memory-Stick kann vom Benutzer angeschlossen werden. Der Thin Client und der Terminalserver sind so konfiguriert, dass es dem Benutzer möglich ist, Daten von einem USB-Stick in seinen persönlichen Speicherbereich zu kopieren und umgekehrt.

#### *USB-Diskettenlaufwerk*

Auch das Medium Diskette kann wie der USB-Stick zum Datentransfer in beide Richtungen genutzt werden.

#### *USB-CD-ROM-Laufwerk*

Es ist möglich, von einem externen CD-ROM-Laufwerk Dateien in den persönlichen Speicherbereich zu lesen.

#### **Parallel-Port**

Der Anschluss eines Druckers ist möglich, aber von uns nicht vorgesehen.

#### **Lautsprecher**

Es ist denkbar, dass der Kurshalter für bestimmte Kurse Kopfhörer austeilt.

Der Anschluss von Lautsprechern ist in einem Kursraum wegen der gegenseitigen Störung nicht sinnvoll.

#### **7.7.6 Weitere Belastungsproben**

Auf dem Terminalserver "GWD-VW3-Ey" wurden verschiedene Anwendungen installiert: u. a. "Office 2007", "Adobe Professional" und "Adobe Photoshop". Der virtuelle Terminalserver "GWD-VW3-Ev" eignet sich gut für eine Messung der Belastung, denn das Administrationsprogramm "VMware Infrastructure Client" ermöglicht es, die Auslastungsdaten von CPU, Haupspeicher, Plattenspeicher und Netzwerk über einen längeren Zeitraum zu protokollieren und grafisch darzustellen.

Um die Belastung des Terminalservers bei gleichzeitiger Arbeit an mehreren Thin Clients zu beurteilen, wurden zwei Tests durchgeführt:

#### **Große Rechenaufgabe: DOC in PDF umwandeln**

Auf dem Anwendungsserver sind von drei Thin Clients aus drei Stitzungen unter verschiedenem Benutzernamen angemeldet. Um 11:33 Uhr und um 11:35 Uhr zieht ein Benutzer ein 23 MByte großes Word-Dokument in das Programm "Adobe Acrobat". Das Dokument wird ins PDF-Format umgewandelt und nach Fertigstellung angezeigt. Nun klickt der Bediener auf "Beenden" und lässt die umgewandelte Datei abspeichern. Diesen Vorgang starten um 11:38 Uhr zwei Benutzer gleichzeitig und um 11:41 Uhr drei Benutzer gleichzeitig.

Hier die Grafiken für CPU-Auslastung, Festplatte, Hauptspeicher und Netzwerk:

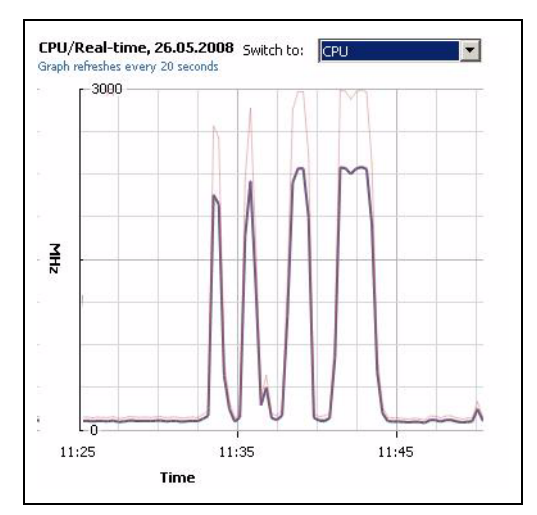

**Abb. 16: Prozessor-Auslastung bei wachsender Belastung**

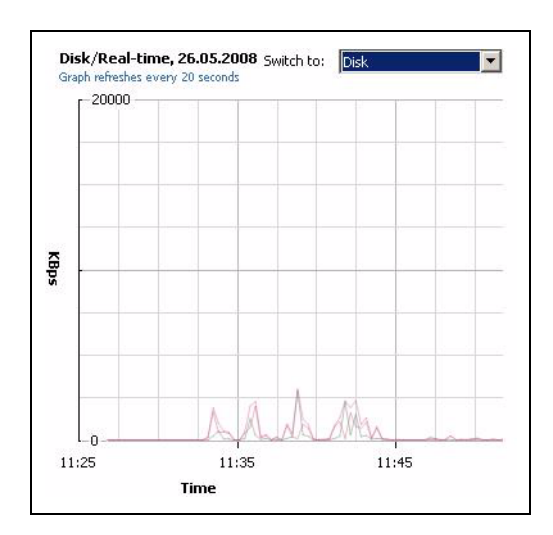

**Abb. 17: Festplatten-Datenrate bei wachsender Belastung**

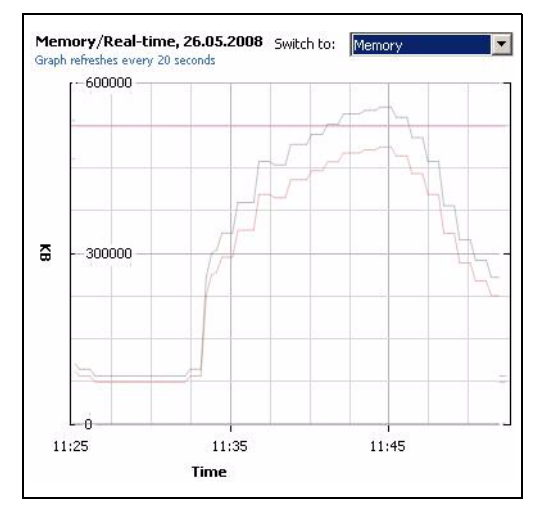

**Abb. 18: Hauptspeicher-Auslastung bei wachsender Belastung**

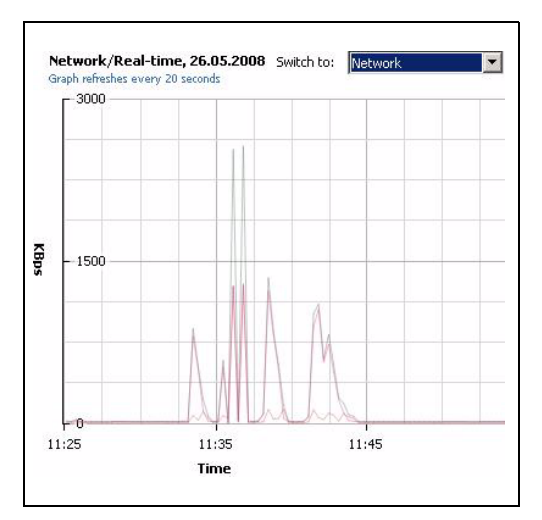

**Abb. 19: Netzwerk-Auslastung bei wachsender Belastung**

Man bemerkt, dass die CPU-Auslastung mit ca. 2,0 bis 2,2 GHz stark ist, aber bei mehreren Vorgängen gleichzeitig nur leicht ansteigt. Dafür steigt die Zeit der Bearbeitung des Vorgangs. Der Hauptspeicherbedarf steigt mit dem ersten Programmstart steil an (auf 300 MByte), um dann gleichmäßig weiter (bis auf etwa 500 MByte) zu wachsen. Nachdem das Programm nicht wieder aufgerufen wird, wird der Hauptspeicher im Verlauf von etwa 10 Minuten wieder freigegeben.

#### **7.8 Vergleich mit anderen Thin Clients**

#### **7.8.1 UNIX-basierter Thin Client von Wyse Technology**

Eine Teststellung des Modells "Wyse V10L" mit dem Betriebssystem "Wyse Thin OS" stand für einen Monat zur Verfügung.

#### **Management**

Das Management-Programm ließ sich nicht so leicht installieren wie das Igel-Produkt und verfügt über wesentlich weniger Management-Funktionen. Auch werden die ans Datennetz angeschlossenen Thin Clients nicht von der Management-Software gefunden und integriert, sondern sie müssen einzeln eingegeben werden.

#### **Funktionalität des Thin Clients**

Es standen RDP und ICA zur Verfügung. SSH zum Anmelden an einem UNIX-Server war nicht vorhanden.

Eine Anmeldung mit RDP am Terminalserver mit dem Betriebssystem "Windows Server 2008" war nicht möglich (Man erhält die Meldung: "RDP: Out of License".). Dieser Punkt war für uns ausschlaggebend, nicht viel Zeit auf intensivere Tests mit dem Gerät aufzuwenden.

#### **7.8.2 Windows CE-basierter Thin Client von Igel Technology**

Eine Teststellung des Modells "Igel 2110 CE Smart" mit dem Betriebssystem "Windows CE 5.0" stand für einen Monat zur Verfügung.

#### **Management**

Das Gerät wird vom gleichen Management-Programm verwaltet wie der im Hauptteil behandelte Linux-basierte Thin Client. Die Management-Funktionen wurden nicht mehr so gründlich durchgetestet.

#### **Funktionalität des Thin Clients**

Es standen RDP und ICA zur Verfügung. SSH zum Anmelden an einem UNIX-Server war nicht vorhanden.

Eine Anmeldung mit RDP am Terminalserver mit dem Betriebssystem Windows Server 2008 war uneingeschränkt möglich: sowohl bei der Clientbasierenden als auch bei der User-basierenden Einstellung der Lizenzierung auf dem Terminalserver. Ausschlaggebend für uns, nicht viel Zeit auf intensivere Tests mit dem Gerät aufzuwenden, war die Tatsache, das dieses Gerät die Anmeldung an einem UNIX-Server nicht erlaubt, während das im Hauptteil beschriebene preisgünstigere Modell diese für uns interessante Funktion bietet.

#### **7.8.3 Windows XPe-basierter Thin Client von Igel**

Der Test eines Thin Clients mit dem Betriebssystem "Windows XP embedded" steht noch aus. Wir versprechen uns davon die Möglichkeit, ihn in das Active Directory zu integrieren und virtuelle Anwendungssoftware darauf auszuführen.

#### **7.9 Ausblick**

Es könnte gut sein, dass in drei bis vier Jahren nur noch zwei Kategorien von Personal Computern beschafft werden:

- 1. Für den Hausgebrauch Geräte mit großer Festplatte, damit Musik, Videos und Fernsehaufzeichnungen gespeichert und abgespielt werden können.
- 2. Für die Nutzung als Arbeitsplatzcomputer wird man Thin Clients verwenden, denn dadurch, dass keine Festplatte vorhanden ist, ist das Gerät wesentlich betriebssicherer, sparsamer und vor jeglicher Schad-Software geschützt. Wenn man virtuelle Anwendungssoftware einsetzt, kann gesteuert werden, welche Software vom Anwender genutzt werden darf und welche nicht, denn der Anwender hat ja nicht mehr die Möglichkeit, Software zu installieren, sondern kann sich nur aus einem ihm zugewiesenen Angebot bedienen. Die Daten werden nicht lokal abgespeichert, sondern in einem zentralen Speichersystem, welches regelmäßig gesichert wird.

Eyßell, Wabnitz

## <span id="page-16-0"></span>**8. Kurse des Rechenzentrums**

#### **8.1 Allgemeine Informationen zum Kursangebot der GWDG**

#### **8.1.1 Teilnehmerkreis**

Das Kursangebot der GWDG richtet sich an die Mitarbeiterinnen und Mitarbeiter aus den Instituten der Universität Göttingen und der Max-Planck-Gesellschaft sowie aus anderen wissenschaftlichen Einrichtungen, die zum erweiterten Benutzerkreis der GWDG gehören. Eine Benutzerkennung für die Rechenanlagen der GWDG ist nicht erforderlich.

#### **8.1.2 Anmeldung**

Anmeldungen können schriftlich per Brief oder per Fax unter der Nummer 0551 201-2150 an die

GWDG Kursanmeldung Postfach 2841 37018 Göttingen

oder per E-Mail an die Adresse auftrag@gwdg.de mit dem Betreff "Kursanmeldung" erfolgen. Für die schriftliche Anmeldung steht unter

**http://www.gwdg.de/service/nutzung/ antragsformulare/kursanmeldung.pdf** ein Formular zur Verfügung. Telefonische Anmeldungen können wegen der Einbeziehung der Kurse in die interne Kosten- und Leistungsrechnung der GWDG nicht angenommen werden. Aus diesem Grund können Anmeldungen auch nur durch den Gruppenmanager - eine der GWDG vom zugehörigen Institut bekannt gegebene und dazu autorisierte Person - oder Geschäftsführenden Direktor des Instituts vorgenommen werden. Die Anmeldefrist endet jeweils sieben Tage vor Kursbeginn. Sollten nach dem Anmeldeschluss noch Teilnehmerplätze frei sein, sind auch noch kurzfristige Anmeldungen in Absprache mit dem Dispatcher (Tel.: 0551 201- 1524, E-Mail: auftrag@gwdg.de) möglich. Eine Anmeldebestätigung wird nur an auswärtige Institute oder auf besonderen Wunsch zugesendet. Falls eine Anmeldung wegen Überbelegung des Kurses nicht berücksichtigt werden kann, erfolgt eine Benachrichtigung.

#### **8.1.3 Kosten bzw. Gebühren**

Die Kurse sind - wie die meisten anderen Leistungen der GWDG - in das interne Kosten- und Leistungsrechnungssystem der GWDG einbezogen. Die bei den Kursen angegebenen Arbeitseinheiten (AE) werden vom jeweiligen Institutskontingent abgezogen. Für die Institute der Universität Göttingen und der Max-Planck-Gesellschaft erfolgt keine Abrechnung in EUR.

#### **8.1.4 Rücktritt und Kursausfall**

Absagen durch die Teilnehmer oder die zugehörigen Gruppenmanager bzw. Geschäftsführenden Direktoren können bis zu acht Tagen vor Kursbeginn erfolgen. Bei späteren Absagen durch die Teilnehmer oder die zugehörigen Gruppenmanager bzw. Geschäftsführenden Direktoren werden die für die Kurse berechneten Arbeitseinheiten vom jeweiligen Institutskontingent abgebucht. Sollte ein Kurs aus irgendwelchen Gründen, zu denen auch die Unterschreitung der Mindestteilnehmerzahl bei Anmeldeschluss sowie die kurzfristige Erkrankung des Kurshalters gehören, abgesagt werden müssen, so werden wir versuchen, dies den betroffenen Personen rechtzeitig mitzuteilen. Daher sollte bei der Anmeldung auf möglichst vollständige Adressangaben inkl. Telefonnummer und E-Mail-Adresse geachtet werden. Die Berechnung der Arbeitseinheiten entfällt in diesen Fällen selbstverständlich. Weitergehende Ansprüche können jedoch nicht anerkannt werden.

#### **8.1.5 Kursorte**

Alle Kurse finden in Räumen der GWDG statt. Der Kursraum und der Vortragsraum der GWDG befinden sich im Turm 5 bzw. 6, UG des Max-Planck-Instituts für biophysikalische Chemie, Am Fassberg, 37077 Göttingen. Die Wegbeschreibung zur GWDG bzw. zum Max-Planck-Institut für biophysikalische Chemie sowie der Lageplan sind im WWW unter dem URL

**http://www.gwdg.de/ gwdg/standort/lageplan**

zu finden.

#### **8.1.6 Ausführliche und aktuelle Informationen**

Ausführliche Informationen zu den Kursen, insbesondere zu den Kursinhalten und Räumen, sowie aktuelle kurzfristige Informationen zum Status der Kurse sind im WWW unter dem URL

**http://www.gwdg.de/service/kurse**

zu finden. Anfragen zu den Kursen können an den Dispatcher per Telefon unter der Nummer 0551 201-1524 oder per E-Mail an die Adresse auftrag@gwdg.de gerichtet werden.

#### **8.2 Kurse von Oktober bis Dezember 2008 in thematischer Übersicht**

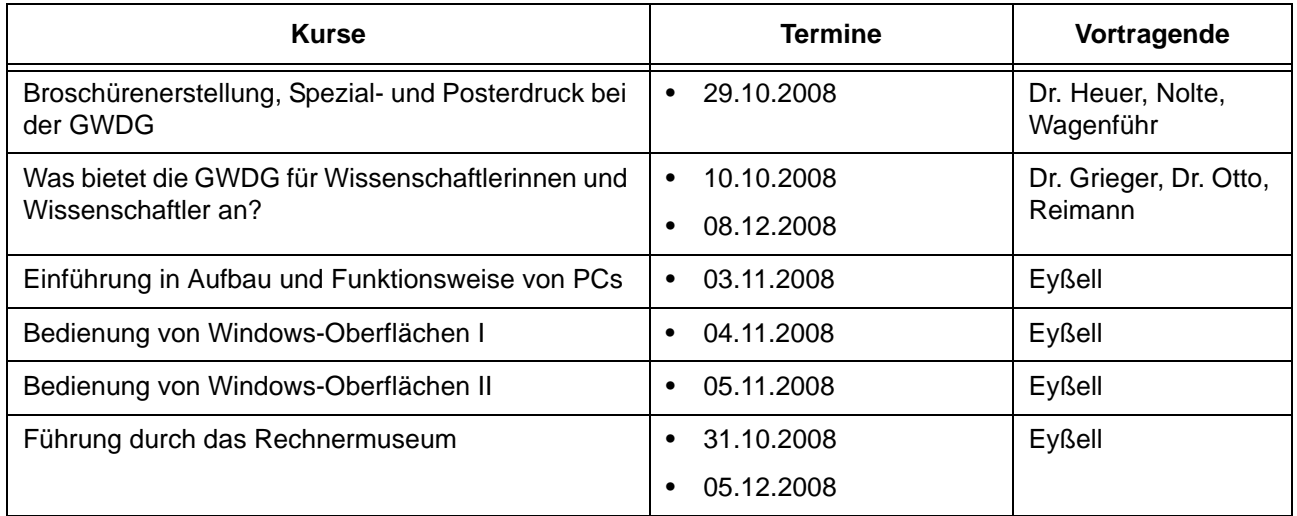

#### **EDV-Grundlagen und Sonstiges**

#### **Betriebssysteme**

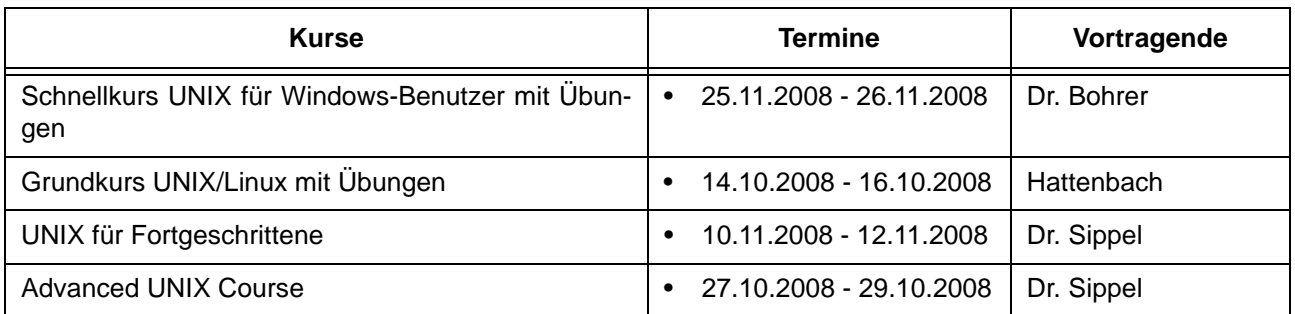

#### **Betriebssysteme**

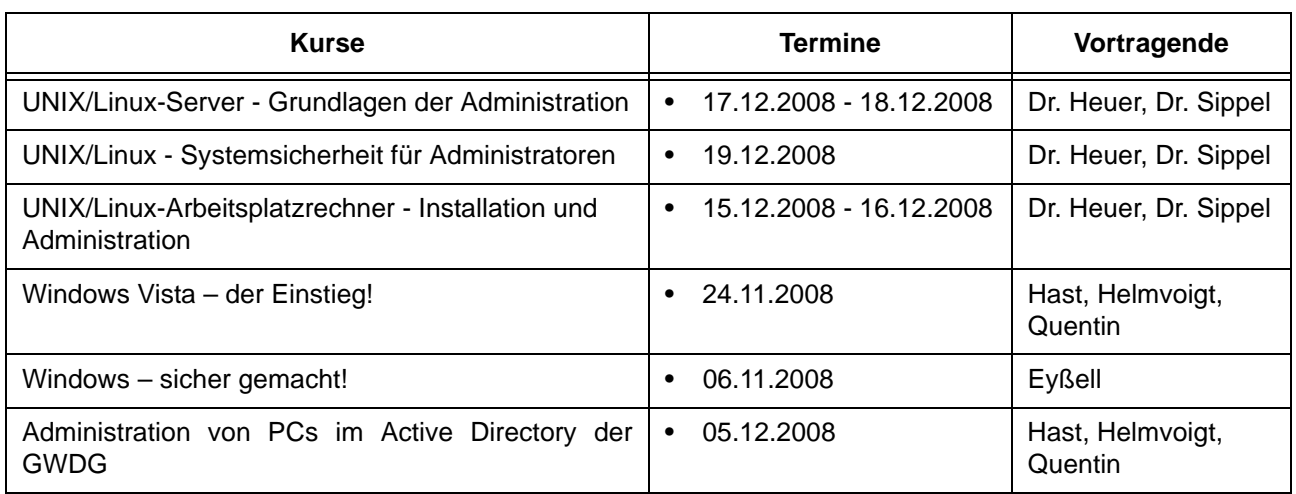

#### **Sonstige Anwendungssoftware**

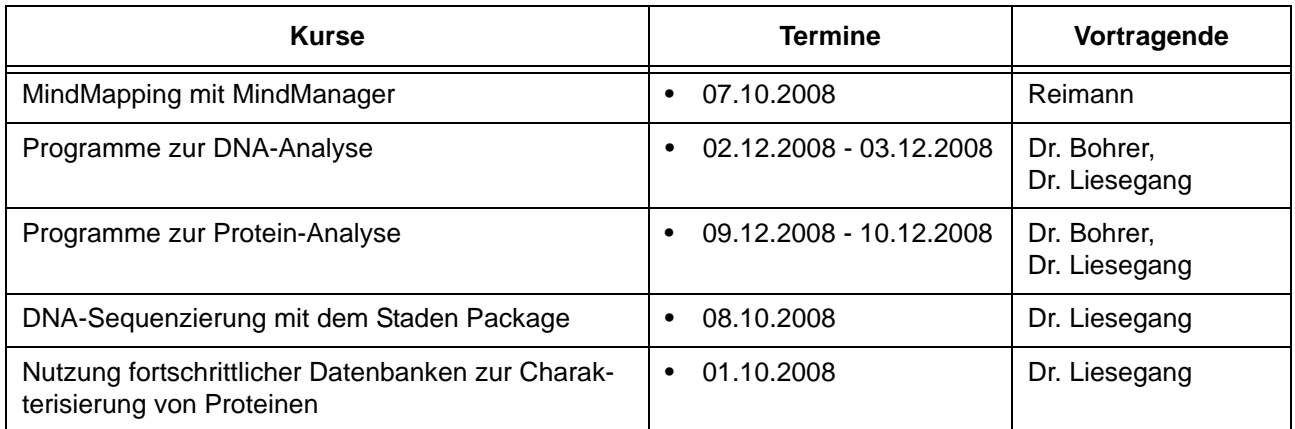

#### **Programmiersprachen**

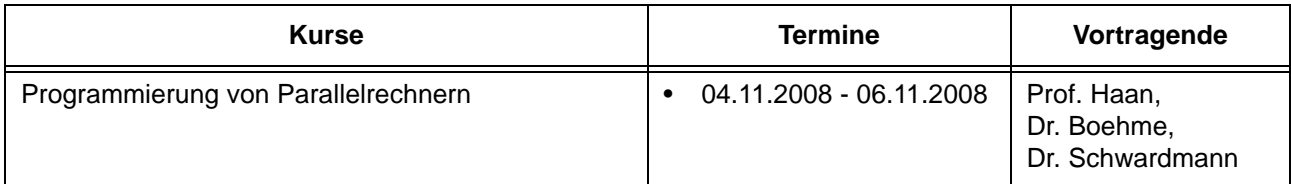

## **8.3 Kurse von Oktober bis Dezember 2008 in chronologischer Übersicht**

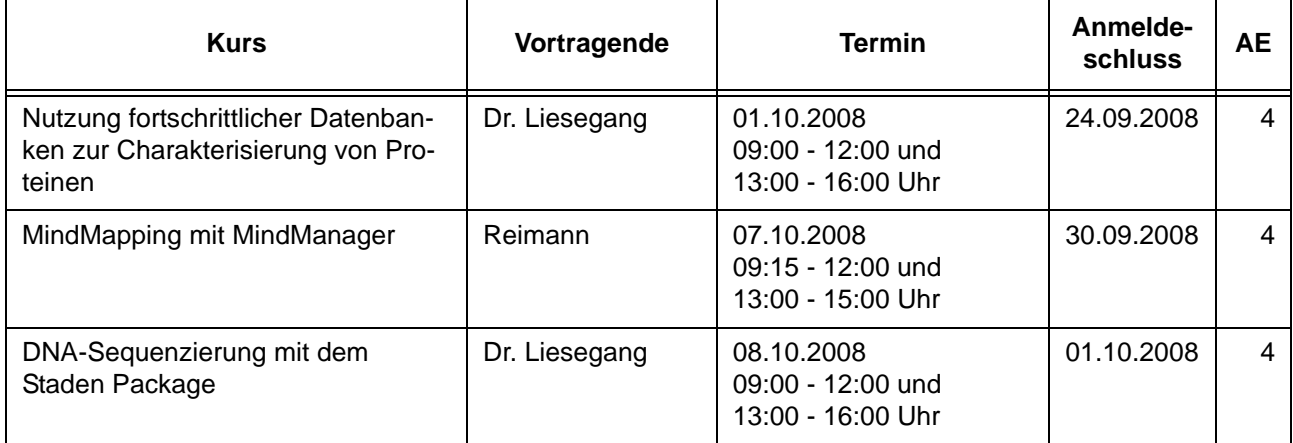

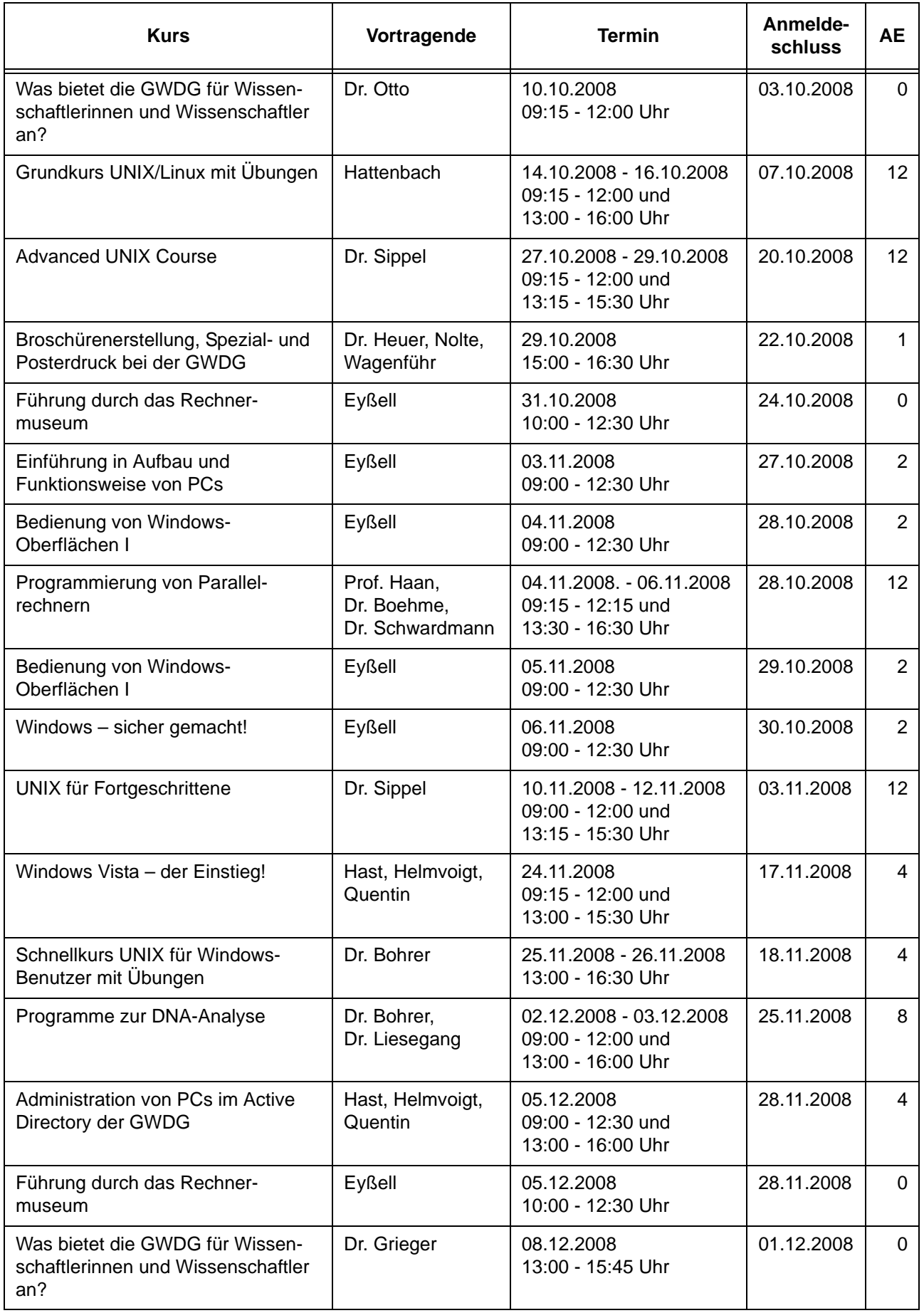

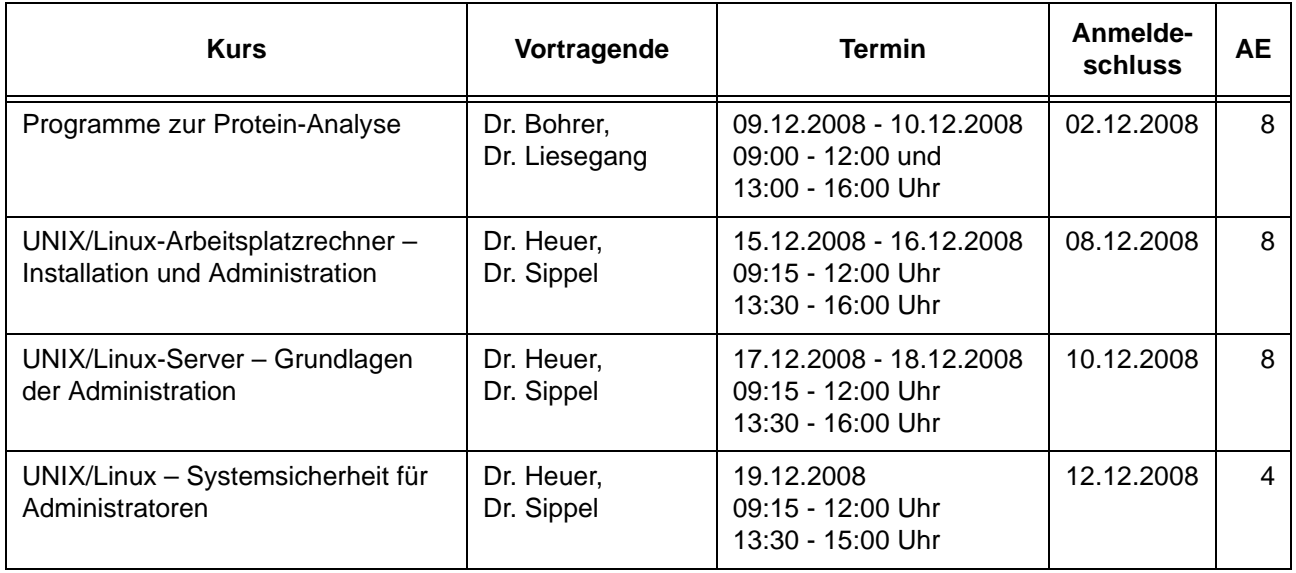

## <span id="page-20-0"></span>**9. Betriebsstatistik August 2008**

## **9.1 Nutzung der Rechenanlagen 9.2 Betriebsunterbrechungen**

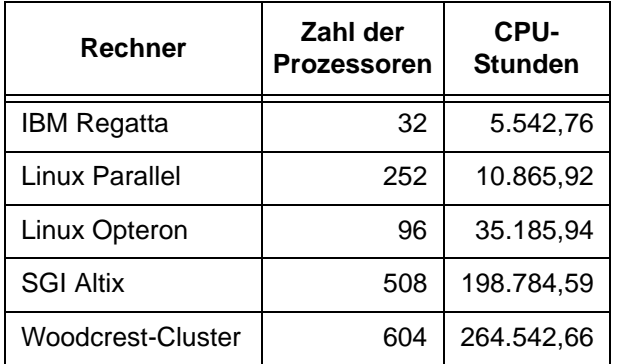

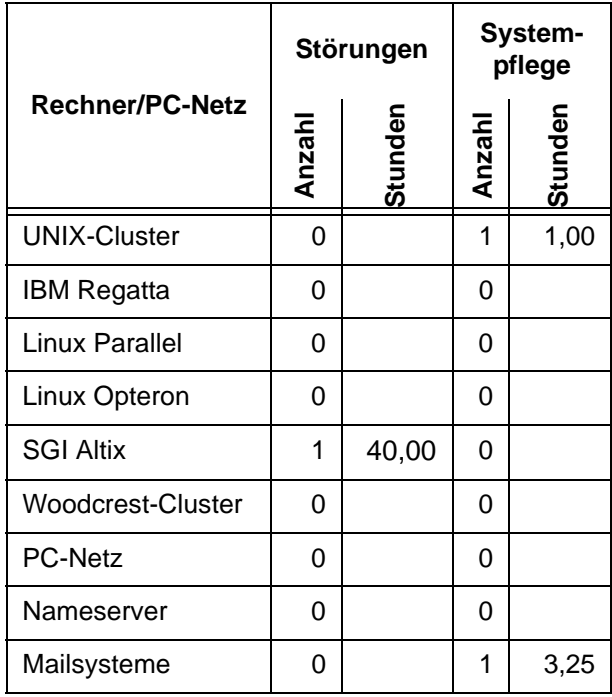

## <span id="page-21-0"></span>**10. Autoren dieser Ausgabe**

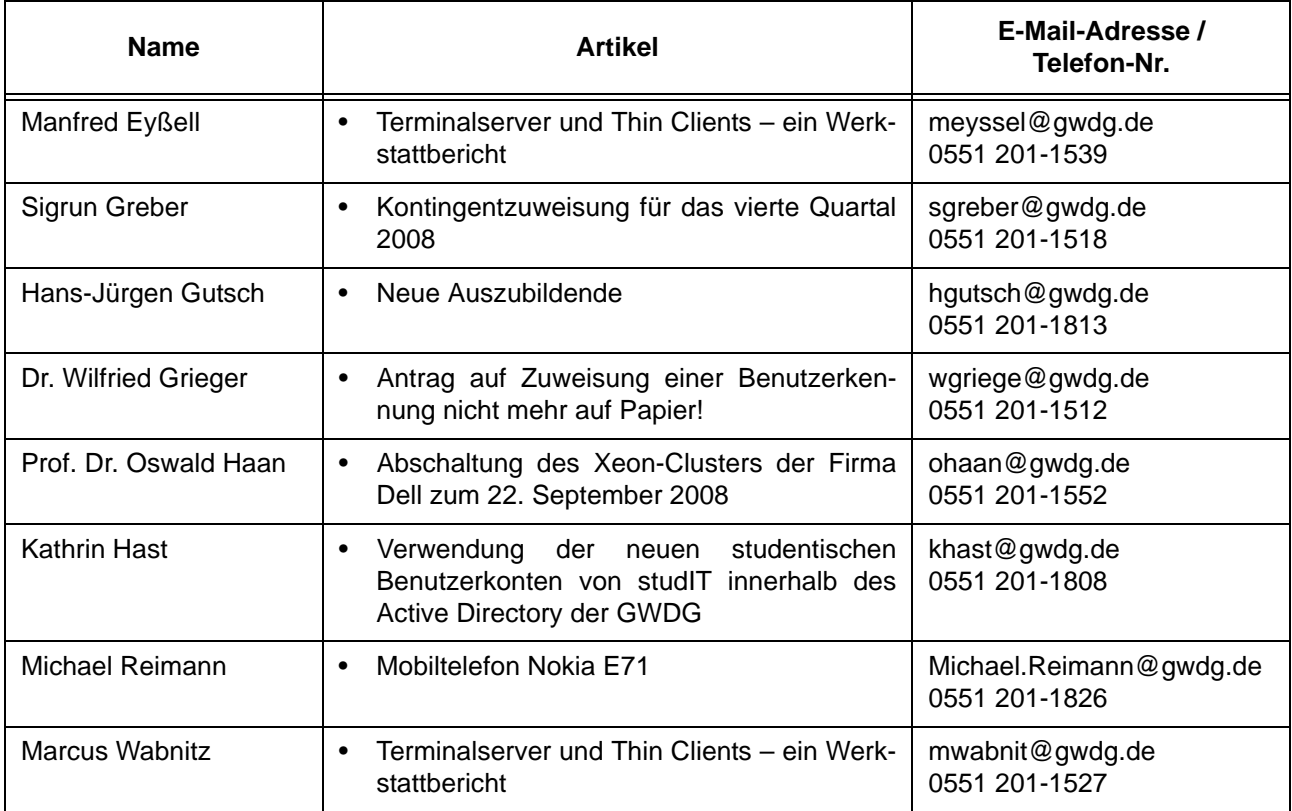